## ファイルのダウンロードができない場合

ファイルをダウンロードしようとした際、「安全にダウンロードすることができ ません。」と表示されてしまった場合は、お手数ですが、下記の手順を行ってい ただきますようよろしくお願いいたします。

① 画面右上より、ダウンロードマーク → 「・・・」をクリックします。

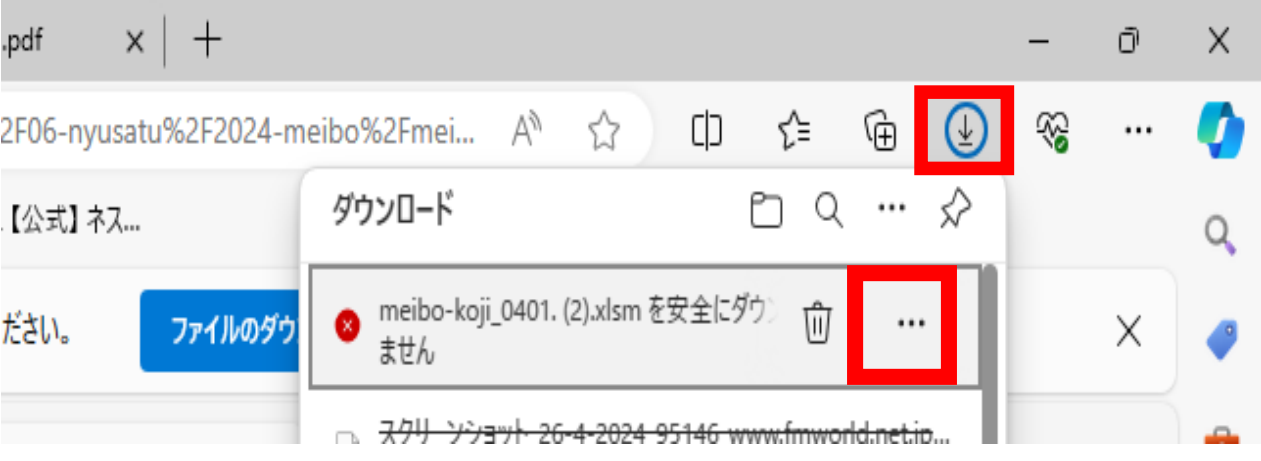

② 保存」をクリックします。

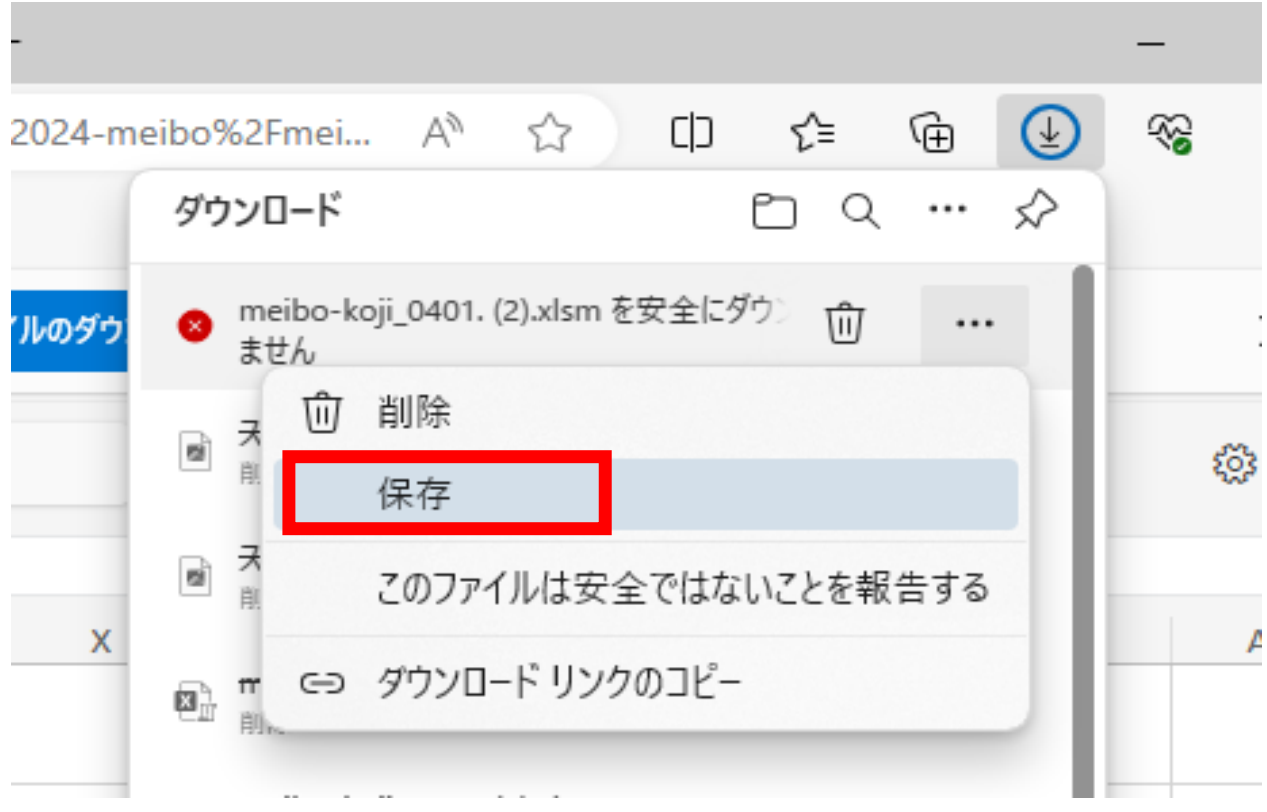

③ このファイルは安全にダウンロードできません」と表示されますが、 「保持する」をクリックしていただきますと、ファイルをダウンロードする ことができます。 最後に、ファイルがダウンロードされているか、ご確認をお願いいたします。

Ō  $\Box$  $\odot$ ☜ Αy ⊕ :024-meibo%2Fmei... ☆ ) √≦ ... このファイルは安全にダウンロードできま せん **Vのダウ**  $\times$ 安全でない方法でダウンロードされたファイルは、悪意のあ బ్ర る攻撃者が読み取りまたは変更できる可能性がありま す。 詳細情報  $\mathsf{X}$ **AD** キャンセル 保持する